对于想要在Bitget购买以太坊的人来说,了解相关的步骤和操作是非常重要的。Bi tget是一个知名的加密货币交易平台,提供了多种数字资产的买卖交易服务。如果 你希望购买以太坊或其他加密货币,下面的步骤将指导你在Bitget上快速、安全地 完成交易。

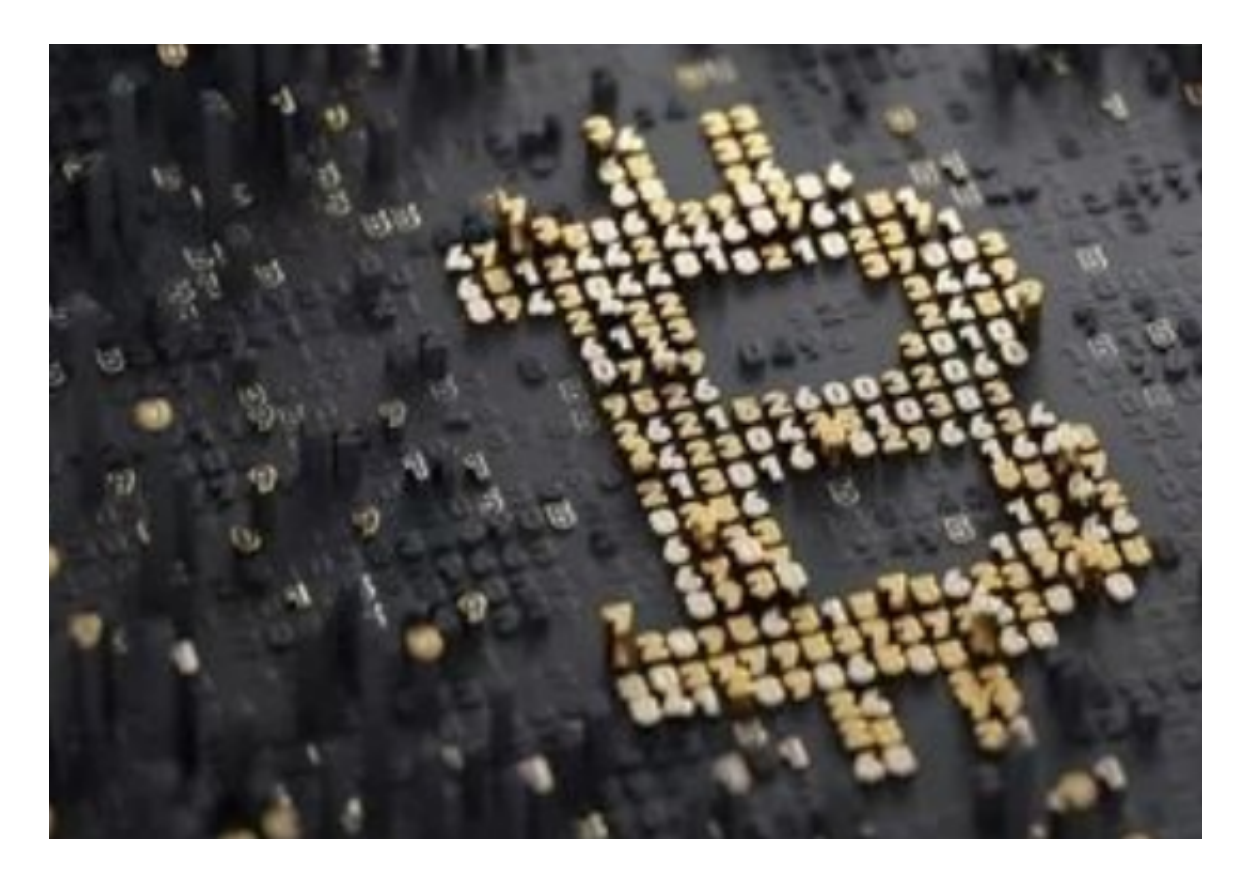

1. 注册Bitget账户

首先,你需要在Bitget官方网站进行注册。打开网页,点击注册按钮进入注册界面 。填写所需个人信息,包括用户名、密码和邮箱。确保你提供的信息准确无误,并 且密码要足够复杂,以确保账户的安全性。

2. 实名认证

 在注册完成后,你需要进行实名认证。这是为了确保你在Bitget上进行的交易合法 合规。按照页面指引,准备好身份证或护照等有效身份证明文件的照片,上传到系 统中。Bitget的实名认证通常需要一些时间来核实你的身份信息,所以请耐心等待 。

3. 充值

 完成实名认证后,你需要在Bitget账户中充值以太坊买币。找到平台上的充值功能 ,选择以太坊作为充值币种。Bitget会提供一个唯一的以太坊充值地址给你,复制 该地址。

4. 转账

 打开你的加密钱包,并选择发送以太坊的选项。将Bitget提供的以太坊充值地址粘 贴到转账地址的栏目中。填写你希望充值的金额,并确认转账操作。请确保填写的 地址准确无误,否则资金可能无法到达Bitget账户。

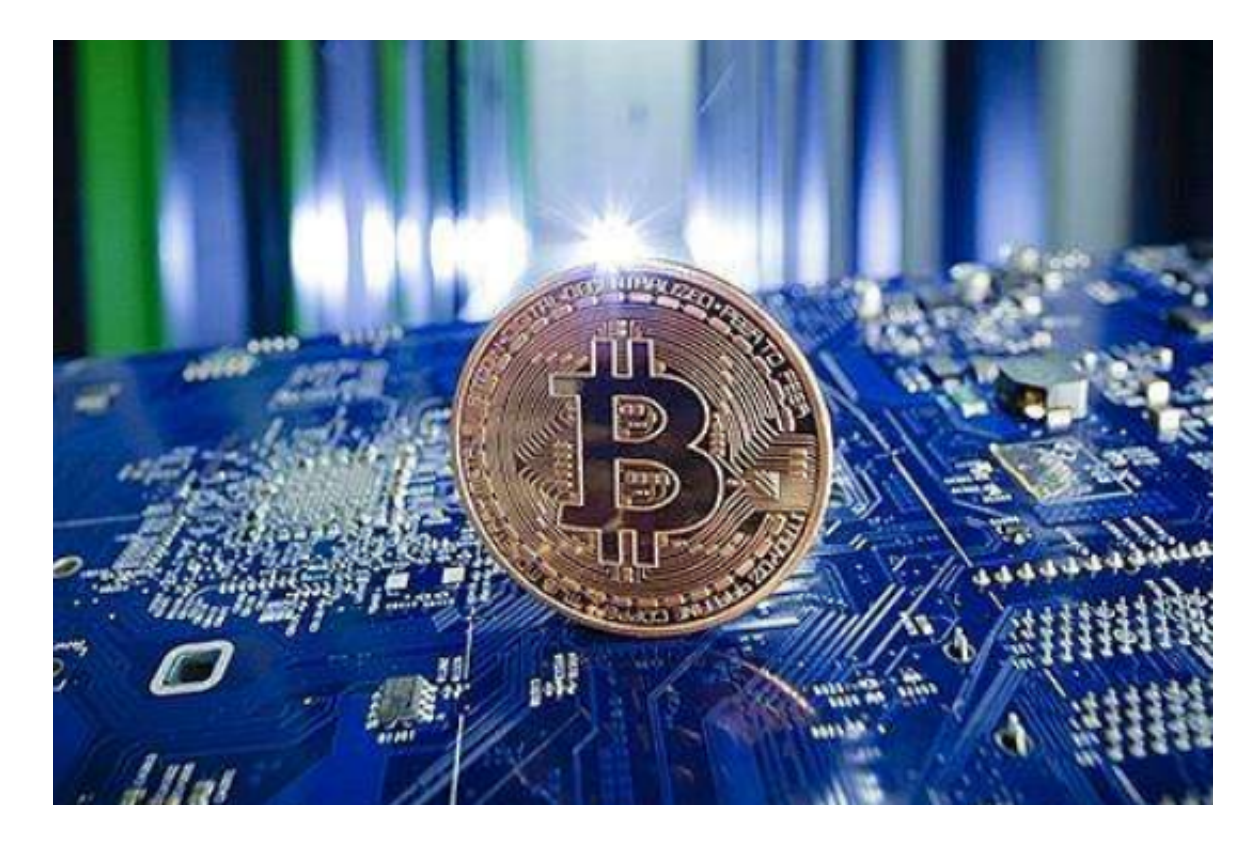

## 5. 下单购买

 当你的充值操作完成后,你可以开始购买以太坊。在Bitget的交易界面,找到以太 坊交易对并选择你想要购买的数量。输入购买金额,并确认交易。Bitget会提示你 交易的相关信息,包括交易数量、价格和手续费等。

6. 确认交易

 在确认交易之前,请仔细核对交易信息,确保没有任何错误。一旦确认无误,你 可以下单购买以太坊。Bitget的交易流程通常是即时的,所以你可以很快地完成交 易。

7. 提取以太坊

 购买完成后,你可以选择将以太坊提取到你的加密钱包中。在Bitget账户界面找到 提取功能,输入你的钱包地址,设置提取数量,并确认操作。稍等片刻,你的以太 坊将会被提取到你的钱包地址中。

8. 安全注意事项

 在进行任何交易之前,请确保你的设备和账户安全。使用强密码,并定期更改密 码来保护账户。同时,如果使用电脑进行交易,请确保你的电脑没有恶意软件,并 且定期进行杀毒和防护软件的更新。

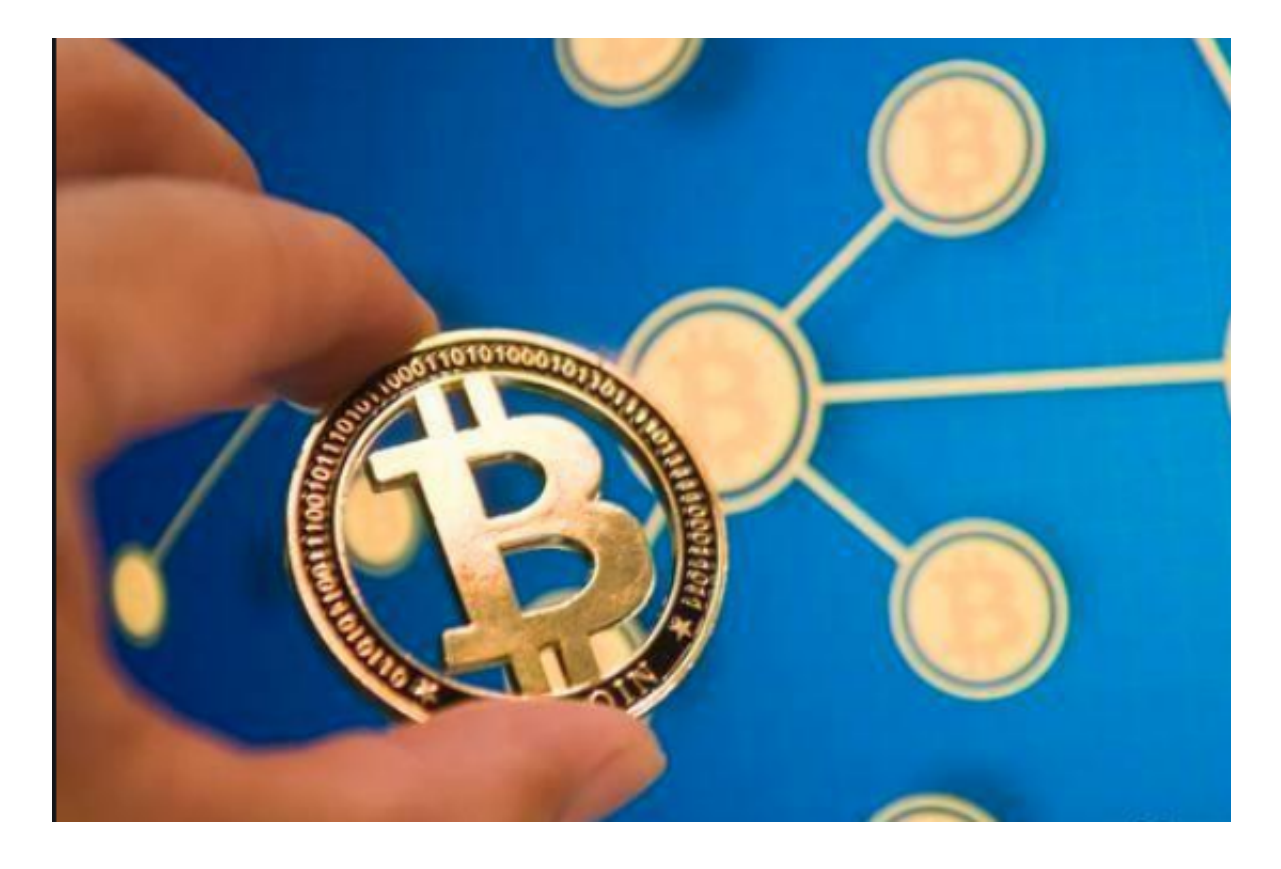

通过Bitget购买以太坊是一个简单且高效的过程。你只需要注册并进行实名认证, 然后充值,下单购买,最后提取到你的钱包地址。然而,在进行交易时,请务必注 意安全,并确认交易信息的准确性。祝你在Bitget上购买以太坊顺利!